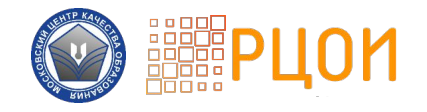

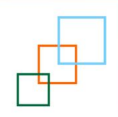

#### Подготовка организаторов ППЭ,

#### привлекаемых при проведении ГИА-9

**в городе Ǻоскве в 2019 году**

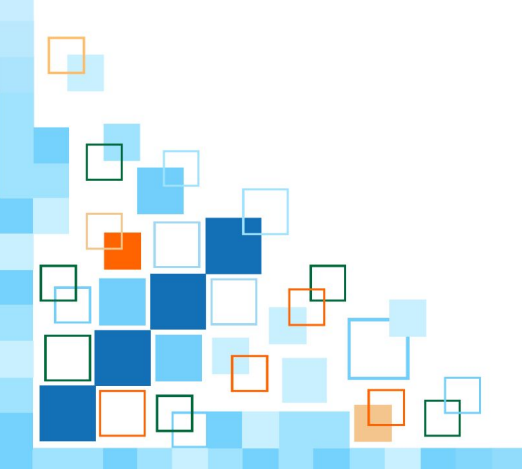

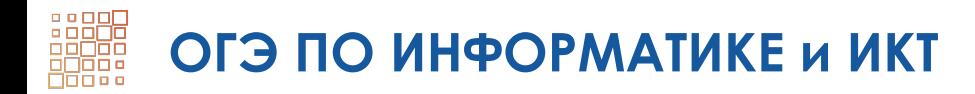

Участник выполняет задания на компьютере

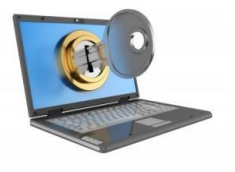

Электронные КИМ передаются в ППЭ по защищенным каналам связи

Бумажные бланки ответов не используются

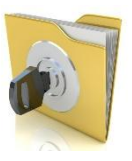

Материалы экзамена передаются на обработку в электронном виде

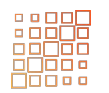

## **ОСНАЩЕНИЕ АУДИТОРИИ ППЭ**

## РАБОЧЕЕ МЕСТО УЧАСТНИКА ОГЭ

**Ǹомпьютеры, отвечающие техническим требованиям**

✔ **ǻе имеют подключения к сети Ƕнтернет; ✔ Имеют установленное ПО «Станция ОГЭ; ✔ Имеют установленное дополнительное ПО:** 

среды программирования (Basic, Visual Studio, КуМир, Pascal);

> электронные таблицы; текстовый редактор.

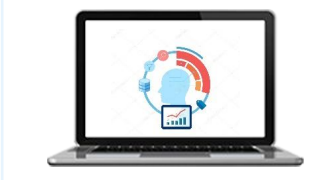

#### **ǽрограммное обеспечение «ǿтанция ǼГЭ»**

**Ƕспользуется для сдачи участниками экзамена:**  на мониторе компьютера отображаются задания электронных КИМ, осуществляется выполнение заданий экзаменационной работы и ввод ответов участниками.

#### В АУДИТОРИИ ПОДГОТАВЛИВАЮТСЯ: В АЗИ В ДОПОЛНИТЕЛЬНОЕ ПРОГР<br>обеспечение

**15** компьютеров в качестве **основных** рабочих станций; **1-2** компьютера в качестве **резервных** рабочих станций **Дополнительное программное** 

**Ƕспользуется для сдачи участниками экзамена: выполнение практических заданий 19 и 20.1 или 20.2**

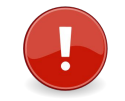

**Ǹаждое рабочее место должно иметь заметное обозначение (1А, 1Б…)** 

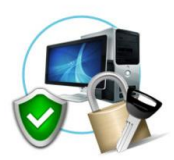

### **ПОМЕЩЕНИЕ** РУКОВОДИТЕЛЯ ППЭ

Компьютер, подключенный к защищенному каналу связи передачи **ДАННЫХ В/ИЗ РЦОИ** 

### ИСПОЛЬЗУЕТСЯ ДЛЯ:

1) ПОЛУЧЕНИЯ:

- И пакета руководителя ППЭ
- С единого файла, содержащего электронные КИМ и автоматизированную рассадку
- ✔ **СПЕЦИОЛЬНЫХ КОДОВ RAA** функционирования программного обеспечения

**ФАЙЛОВ ΠΕΡΕΔΑΥΜ ЭЛЕКТРОННЫХ**  $\mathsf{C}$ **OTBETAMU УЧАСТНИКОВ** 

## **ViPNet**

Использование личного кабинета ППЭ Учетные данные предоставляются из РЦОИ

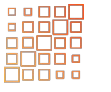

### **ОСОБЕННОСТИ ПЕРЕДАЧИ ЭКЗАМЕНАЦИОННЫХ МАТЕРИАЛОВ**

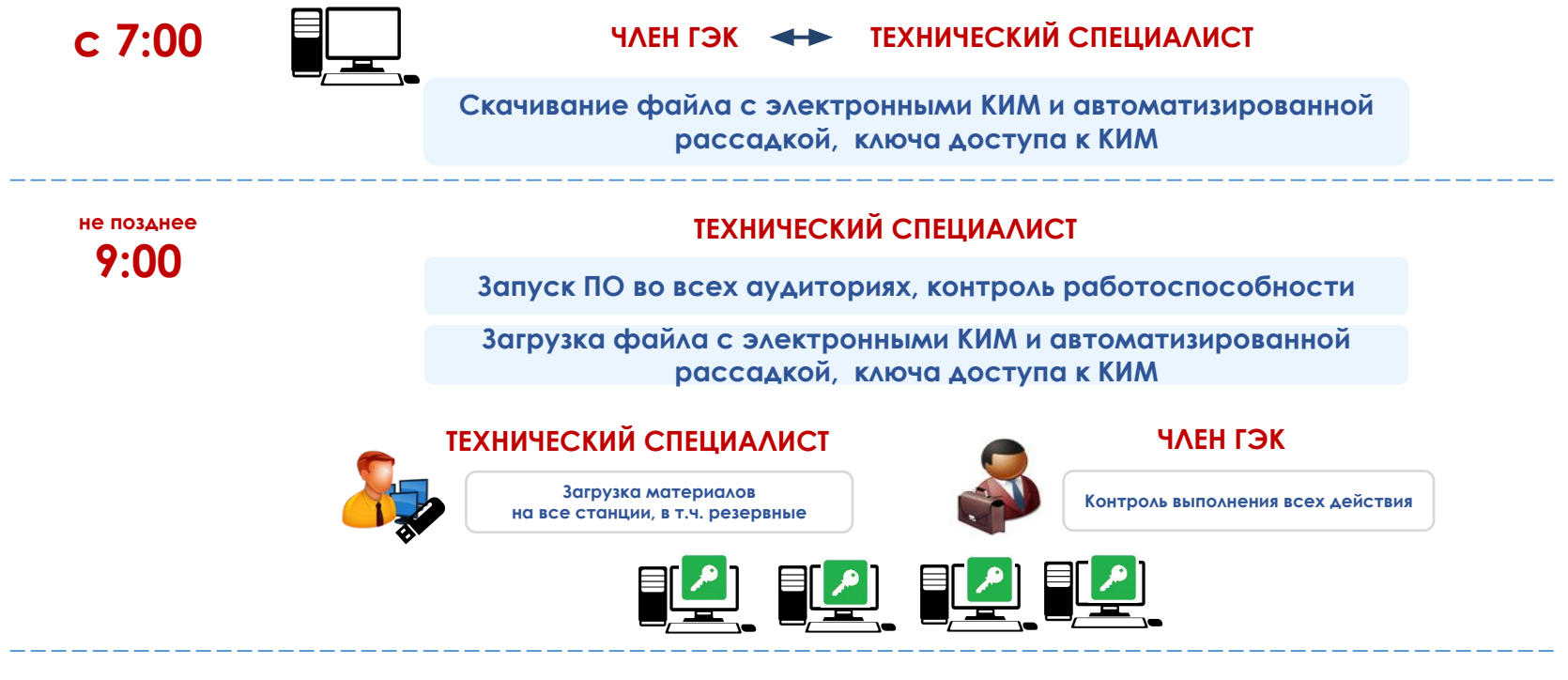

**9:00**

Скачивание специальных кодов для работы ПО

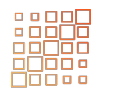

# **ОСОБЕННОСТИ ПРОГРАММНОГО ОБЕСПЕЧЕНИЯ**

### **ȆАГ 1**

#### Авторизация участника в ПО

**Ввод сведений об участнике ǼГЭ:**

ФИО,

данные документа, удостоверяющего личность, номер аудитории, номер рабочего места

### **ȆАГ 2**

#### Начало экзамена в ПО

**Ǹонтроль прохождения авторизации Ввод участником кода активации экзамена**

## **ШАГ 3**

#### **ǿдача участником экзамена**

**Выполнение заданий экзаменационной работы, ввод ответов в соответствии с инструкцией к заданию**

#### **Ǽсобенности сдачи экзамена участником**

На мониторе компьютера отображается текст задания КИМ

**ȁчастник вводит ответы на задания с помощью клавиатуры**

**В процессе сдачи экзамена участник выполняет задания в любой последовательности**

**ǽри необходимости допускается переходить от задания к заданию и изменять ранее внесенный ответ**

В соответствии с требованиями СанПиН будут выводиться **информационные сообщения о необходимости сделать перерыв**

**ǵа 15 и 5 минут до окончания экзамена на мониторе будут выводиться справочные сообщения о скором завершении экзамена**

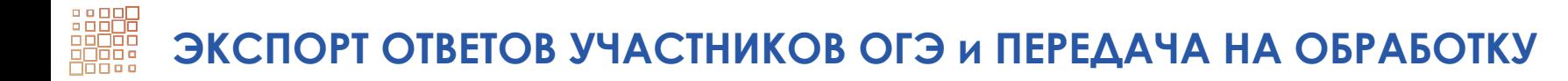

Технический специалист осуществляет:

экспорт ответов участников, сохранение на флеш-носитель

Организатор в аудитории:

СВЕРЯЕТ КОЛИЧЕСТВО ОТВЕТОВ С КОЛИЧЕСТВОМ ЯВИВШИХСЯ УЧАСТНИКОВ

Для проведения экзамена централизованно предоставляются флеш-носители

По окончании экзамена ответы участников направляются в РЦОИ по защищенному каналу

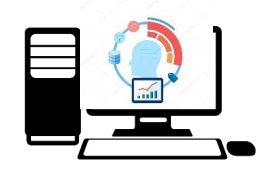

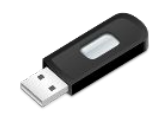